# **Duplicating Encoding Profiles**

Oct 2021

#### **Introduction**

IPHE comes with a set of pre-defined encoding profiles, but no way to manually add a new one from the MDT UI (at the time of writing).

To create a new encoding profile, the best way to do this is to duplicate and existing MDT profile. We just then need to edit a few lines in the profile and re-upload it.

### **Download an existing encoding profile**

Open the MDT application [\(https://ipaddress:30443](#page--1-0)) and login using mdt-admin / changeme.

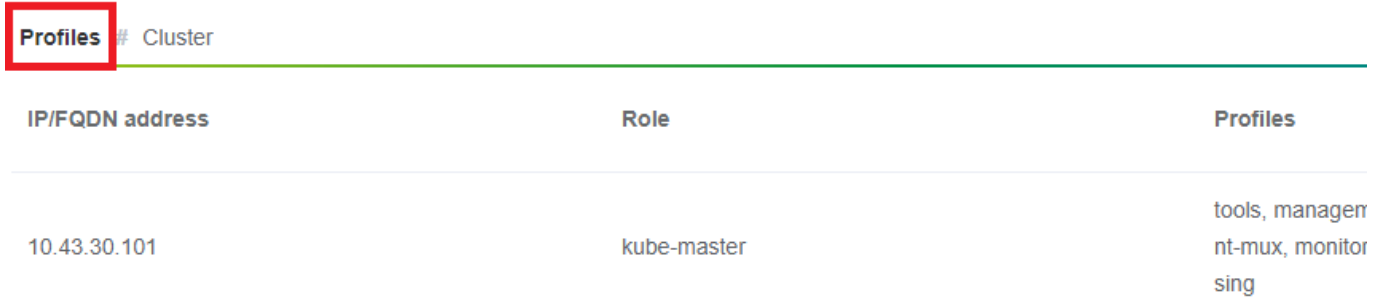

Now look for an appropriate encoding profile to download (I normally take encoding-hd) and select the 'export profile' button.

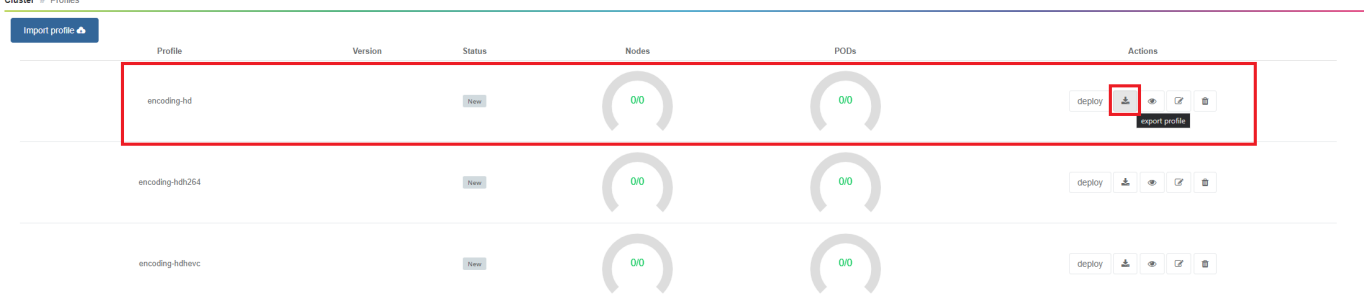

The encoding profile (a .yaml file) will now download.

— [Alan Walker](mailto:al@nwalker.co.uk) 2021/09/21 14:49 — [Alan Walker](mailto:al@nwalker.co.uk) 2021/09/21 14:49

#### **Editing the encoding profile**

Open the .yaml file (preferably in an editor that properly supports .yaml file formats (not notepad)) and save it to a new filename. If this is for a PoD per server then you can just save it as a new encoding filename like 'encoding-hd-custom.yaml' for example. If this is for a PoD per service, then save it including the service name, encoding-hd-bbc1.yaml for example.

Below is the format of the default encoding-hd yaml file:

```
Last update:<br>2023/03/09 22:35
                        2023/03/09 22:35 duplicating_encoding_profiles http://cameraangle.co.uk/doku.php?id=duplicating_encoding_profiles&rev=1632232812
```

```
mdt-kinds:
- kind: profile
  name: encoding-hd
   version: ''
   packages:
     - deploy-package: encoding-live-worker-hd
       version: 25.14.76+4.0.19
 - kind: deploy-package
   deploy-package:
     name: encoding-live-worker-hd
     version: 25.14.76+4.0.19
   chart:
    name: encoding-live-worker
    version: 25.14.76
   namespace: '{{ products_var.namespace }}'
   deploy_list:
     - mkel-hd1
   options:
     mdt:
      deployment stage: 5
       upgrade:
         policy: immediate
     helm:
       wait: false
       timeout: 300
   values:
     image:
       serverdaemon:
        repository: '{{ products var.docker registry }}/mediakind/server-daemon'
         tag: '{{ products_var.server_daemon.tag }}'
       worker:
         repository: '{{ products_var.docker_registry }}/mediakind/encoding-live-worker'
       redis:
         repository: '{{ products_var.docker_registry }}/redis'
         tag: '{{ products_var.redis.tag }}'
       alarmProxy:
         repository: '{{ products_var.docker_registry }}/mediakind/alarm-proxy'
         tag: '{{ products_var.alarm_proxy.tag }}'
       initcontainer:
         repository: '{{ products_var.docker_registry }}/busybox'
         tag: 1.30.1
    alarmsViaRedisInWorkerPod: '{{ products var.features.alarmsViaRedisInWorkerPod }}'
     el_worker:
      server mngt nic: '{{ products var.server mngt nic }}'
       mpeg4cfg: |
         perChannelLicensing=true
     qsv:
       enable: false
     mongo:
      name: {{ products_var.mongo.name }}'
       database: '{{ products_var.mongo.replicasetname }}'
       replica: '{{ products_var.mongo.replica }}'
     muhook:
      enable: { { products var.features.muconv }}'
       interface: '{{ products_var.server_mngt_nic }}'
       process_name: '*liveTranscoder'
      log level: 4
     log_output: stderr
     unified_ui:
      name: api-gateway
     rabbitmq:
     name: '{{ products_var.rabbitmq.name }}'
     etcd_mu:
       name: '{{ products_var.etcd.name }}'
       port: '{{ products_var.etcd.port }}'
     redis:
     name: {{ products var.redis.name }}'
     volumes:
```
 *log*:

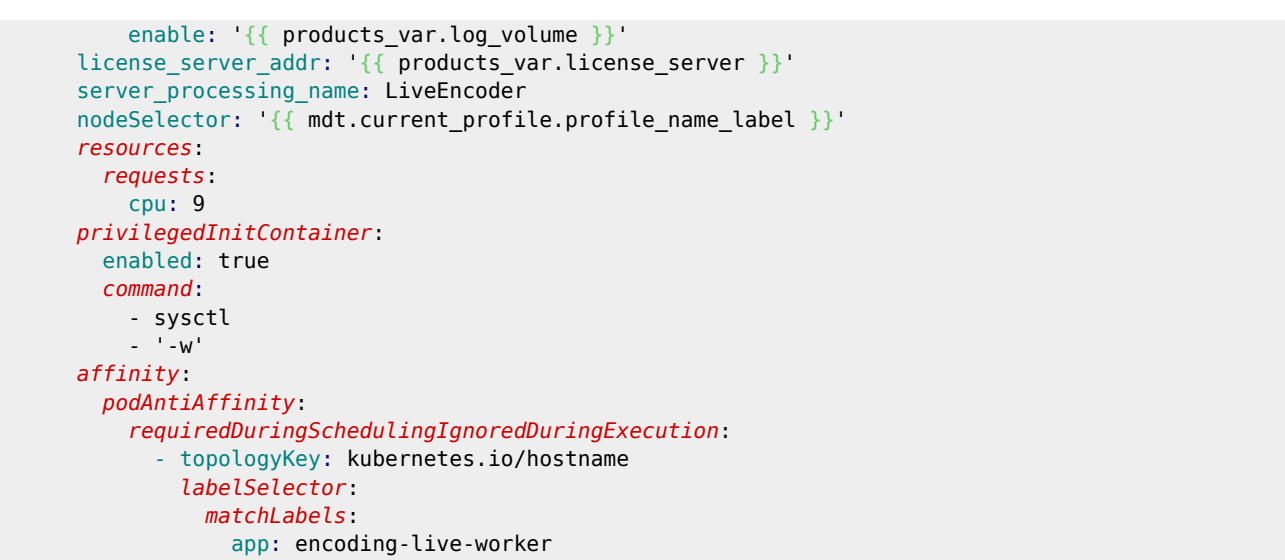

We need to change a few lines, see below for a side-by-side comparison, where the original text is on the left and the edited text on the right.

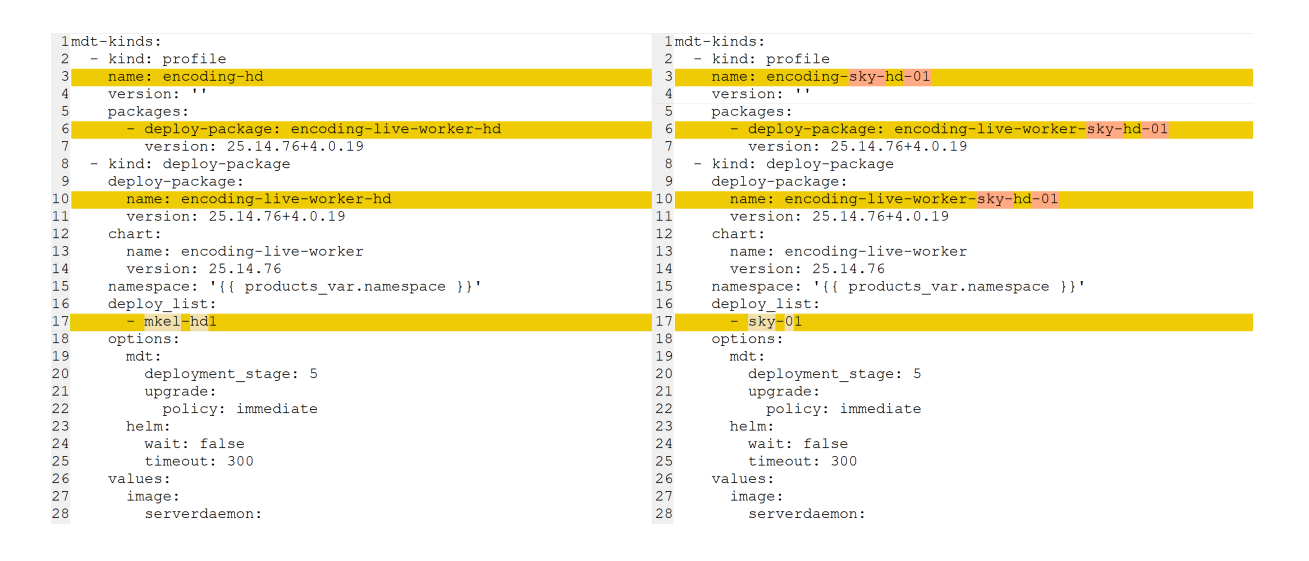

## From:

<http://cameraangle.co.uk/> - **WalkerWiki - wiki.alanwalker.uk**

Permanent link: **[http://cameraangle.co.uk/doku.php?id=duplicating\\_encoding\\_profiles&rev=1632232812](http://cameraangle.co.uk/doku.php?id=duplicating_encoding_profiles&rev=1632232812)**

Last update: **2023/03/09 22:35**

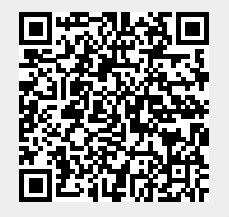